Cloudera Data Visualization 7.2.3

# **Custom Style Extensions for Javascript and CSS**

**Date published: 2020-10-30 Date modified: 2024-04-29**

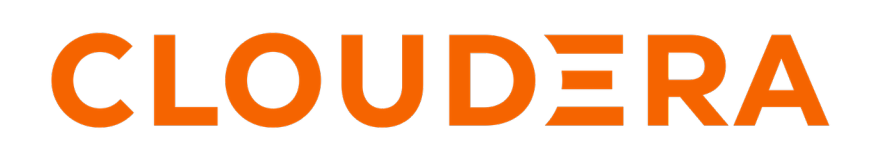

**<https://docs.cloudera.com/>**

# **Legal Notice**

© Cloudera Inc. 2024. All rights reserved.

The documentation is and contains Cloudera proprietary information protected by copyright and other intellectual property rights. No license under copyright or any other intellectual property right is granted herein.

Unless otherwise noted, scripts and sample code are licensed under the Apache License, Version 2.0.

Copyright information for Cloudera software may be found within the documentation accompanying each component in a particular release.

Cloudera software includes software from various open source or other third party projects, and may be released under the Apache Software License 2.0 ("ASLv2"), the Affero General Public License version 3 (AGPLv3), or other license terms. Other software included may be released under the terms of alternative open source licenses. Please review the license and notice files accompanying the software for additional licensing information.

Please visit the Cloudera software product page for more information on Cloudera software. For more information on Cloudera support services, please visit either the Support or Sales page. Feel free to contact us directly to discuss your specific needs.

Cloudera reserves the right to change any products at any time, and without notice. Cloudera assumes no responsibility nor liability arising from the use of products, except as expressly agreed to in writing by Cloudera.

Cloudera, Cloudera Altus, HUE, Impala, Cloudera Impala, and other Cloudera marks are registered or unregistered trademarks in the United States and other countries. All other trademarks are the property of their respective owners.

Disclaimer: EXCEPT AS EXPRESSLY PROVIDED IN A WRITTEN AGREEMENT WITH CLOUDERA, CLOUDERA DOES NOT MAKE NOR GIVE ANY REPRESENTATION, WARRANTY, NOR COVENANT OF ANY KIND, WHETHER EXPRESS OR IMPLIED, IN CONNECTION WITH CLOUDERA TECHNOLOGY OR RELATED SUPPORT PROVIDED IN CONNECTION THEREWITH. CLOUDERA DOES NOT WARRANT THAT CLOUDERA PRODUCTS NOR SOFTWARE WILL OPERATE UNINTERRUPTED NOR THAT IT WILL BE FREE FROM DEFECTS NOR ERRORS, THAT IT WILL PROTECT YOUR DATA FROM LOSS, CORRUPTION NOR UNAVAILABILITY, NOR THAT IT WILL MEET ALL OF CUSTOMER'S BUSINESS REQUIREMENTS. WITHOUT LIMITING THE FOREGOING, AND TO THE MAXIMUM EXTENT PERMITTED BY APPLICABLE LAW, CLOUDERA EXPRESSLY DISCLAIMS ANY AND ALL IMPLIED WARRANTIES, INCLUDING, BUT NOT LIMITED TO IMPLIED WARRANTIES OF MERCHANTABILITY, QUALITY, NON-INFRINGEMENT, TITLE, AND FITNESS FOR A PARTICULAR PURPOSE AND ANY REPRESENTATION, WARRANTY, OR COVENANT BASED ON COURSE OF DEALING OR USAGE IN TRADE.

# **Contents**

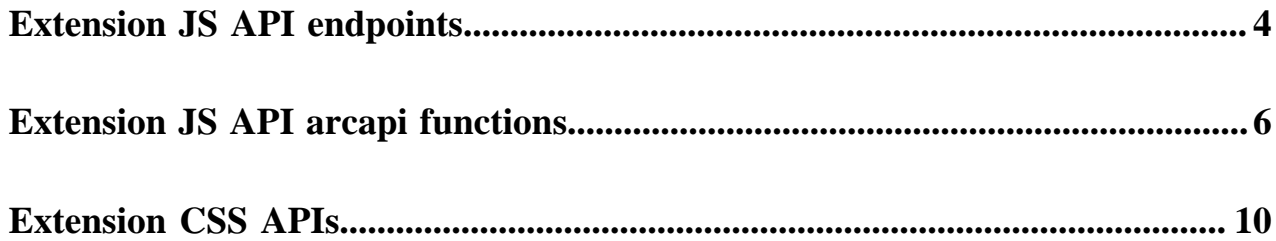

# <span id="page-3-0"></span>**Extension JS API endpoints**

JavaScript module returns an object that may implement one of the endpoints: [version\(\)](#page-3-1) on page 4, [supported\(\)](#page-3-2) on page 4, [settings\(\)](#page-4-0) on page 5, [disableDraw\(\)](#page-5-1) on page 6, [beforeDraw\(\)](#page-5-2) on page 6, [afterDraw\(\)](#page-5-3) on page 6, and [afterDataRequest\(\)](#page-5-4) on page 6.

#### <span id="page-3-1"></span>**version()**

This must exist, and reports on the version of the API that this object implements. Currently supported version strings is "1". This must be a string, not a number.

#### <span id="page-3-2"></span>**supported()**

If this member exists, it is expected to be an object that contains a member called visualType. This member must point to a string with the type of visual supported, or an array of strings that contain the types of visuals supported.

For example,

```
supported: {
   visualType: "trellis-bars"
},
```
### **Table 1: Supported Visual Types**

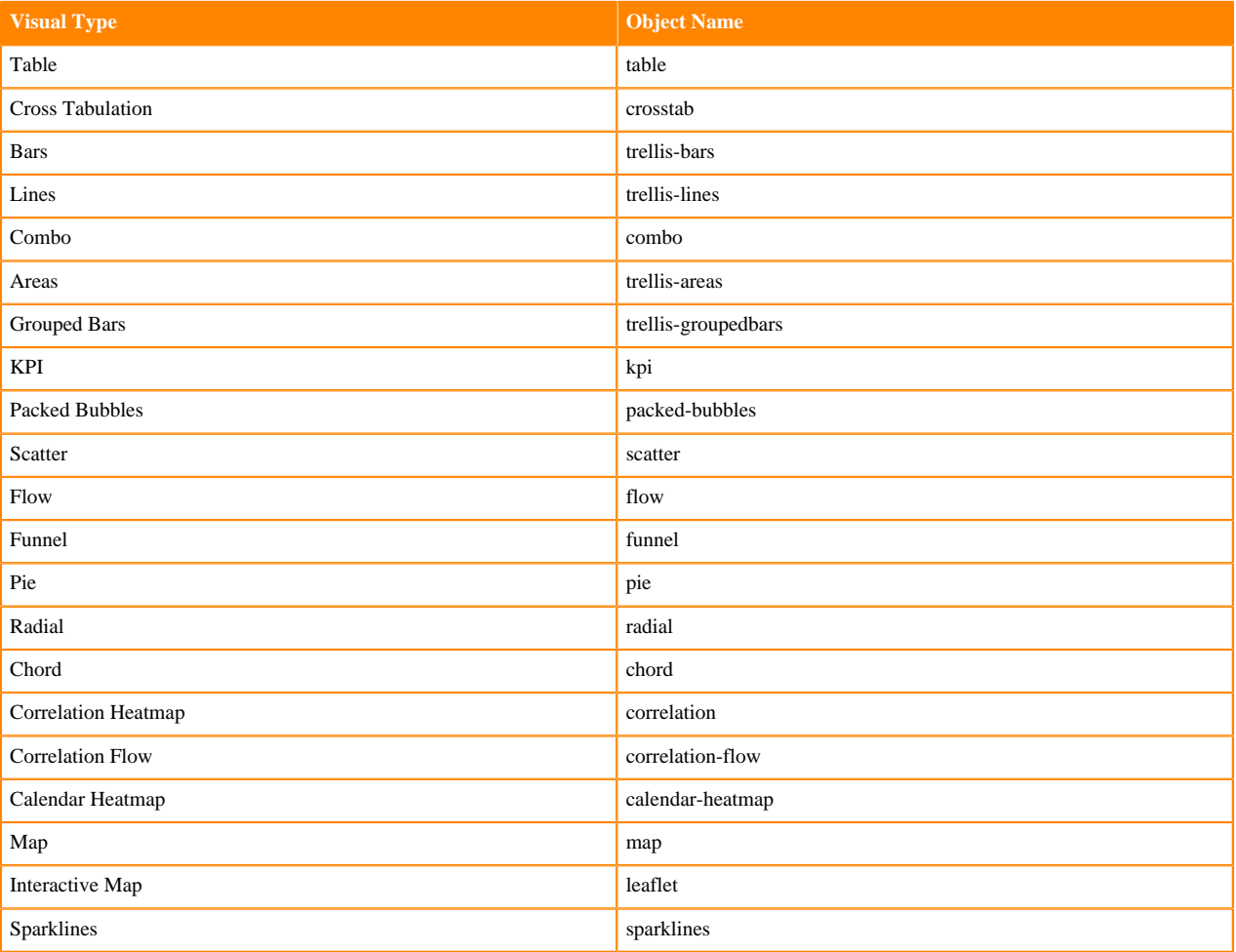

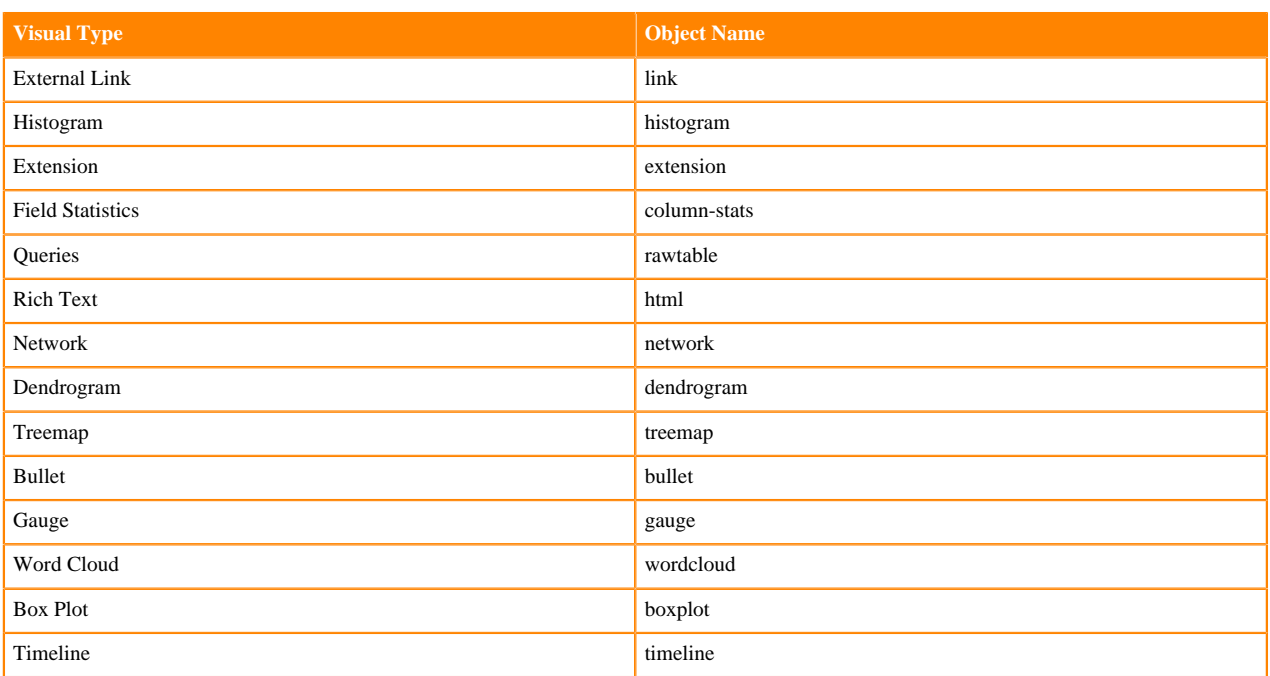

# <span id="page-4-0"></span>**settings()**

If a member with this name exists, it is expected to be a function that returns an array. Each array element is then expected to be an object with the following members:

```
settings: function() {
   return [
     \{ id: "Column Name"
      },
     \left\{ \right. id: "Max bar width",
        defaultValue: "50"
      },
      {
        id: "Color",
        defaultValue: "steelblue"
      }
   ];
},
```
# **Table 2: Settings Specifications**

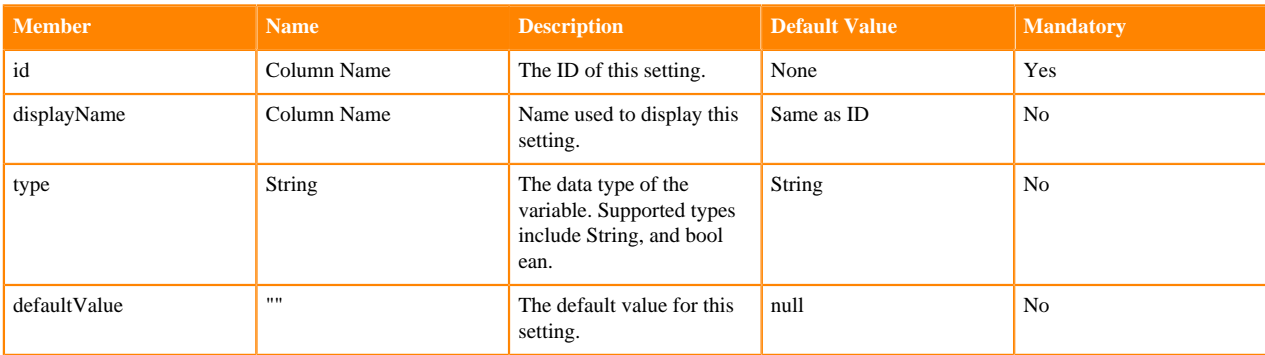

## <span id="page-5-1"></span>**disableDraw()**

If a member with this name exists, and it is a function that returns a boolean variable set to true, we disable the drawing of the visual.

### <span id="page-5-2"></span>**beforeDraw()**

If a member with this name exists, it must be a function that executes after receiving data but before the draw event on the visual.

### <span id="page-5-3"></span>**afterDraw()**

<span id="page-5-4"></span>If a member with this name exists, it must be a function that executes after the draw event on the underlying visual.

#### **afterDataRequest()**

If a member with this name exists, it must be a function that executes after creating the request object, but before the data request call. This function accepts the current request object in the arguments, adds your modifications, and returns an updated valid request object. If the function does not return a valid request object, the request is not sent, and the system returns an error.

# <span id="page-5-0"></span>**Extension JS API arcapi functions**

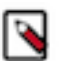

#### **Note:**

• There are additional functions currently available on the arcapi object, but we do not list them here. These functions were developed for internal use only, and we do not warrant them for use by our clients. Arcadia Data cautions against using them in your customizations because of expected forward compatibility issues.

The extension JS module has access to an arcapi object. Arcadia Data supports the following functions fully:

#### **Table 3: arcapi Functions**

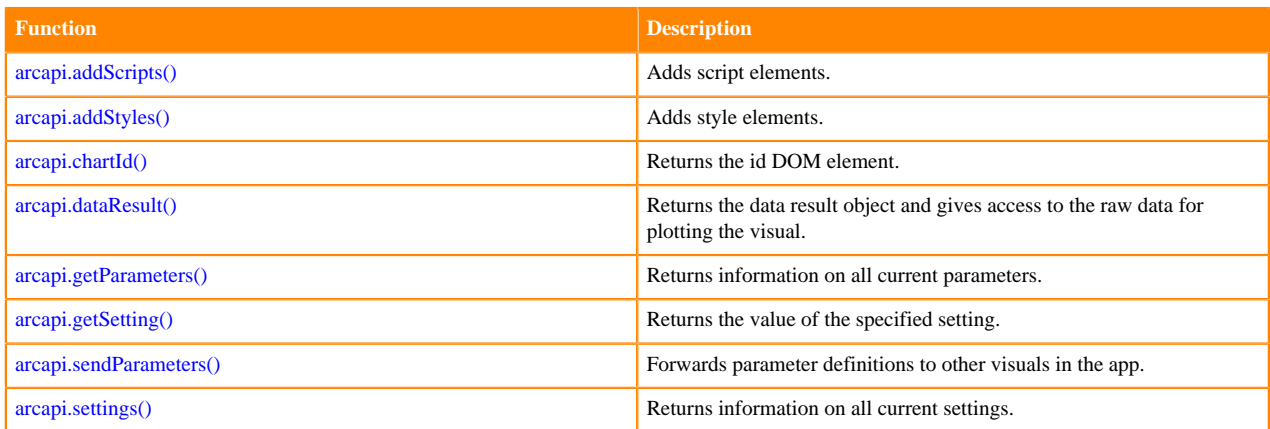

### <span id="page-5-5"></span>**arcapi.addScripts(filepaths, callback)**

Adds script elements for the additional styles specified in the filepaths array. The function callback is invoked after load completes.

#### **Syntax**

```
arcapi.addScripts(
   filepaths,
```
callback);

#### **Parameters**

- *filepaths* An array that specifies the additional JS files to load.
- *callback* Call-back function that is invoked after the load is completed.

#### **Examples**

In program code, you can use this API in the following manner:

```
arcapi.addScripts(
   ['https://cdnjs.cloudflare.com/ajax/libs/highcharts/7.0.1/highc
harts.js'], 
   function() {
     console.log('highcharts.js has been loaded');
     }
   );
```
This code embeds the following <script> as the last element of the <head> tag in the HTML file:

```
<script 
   type="text/javascript" 
   src="https://cdnjs.cloudflare.com/ajax/libs/highcharts/7.0.1/hi
ghcharts.js" 
  data-loaded="true">
</script>
```
#### <span id="page-6-0"></span>**arcapi.addStyles(filepaths, callback)**

Adds style elements for the additional styles specified in the filepaths array. The function callback is invoked after load completes.

#### **Syntax**

```
arcapi.addStyles(
   filepaths, 
   callback);
```
#### **Parameters**

- *filepaths* An array that specifies the additional CSS files to load.
- *callback* Callback function that is invoked after the load is completed.

#### **Examples**

In program code, you can use this API in the following manner:

```
arcapi.addStyles(
   ['https://cdnjs.cloudflare.com/ajax/libs/twitter-bootstrap/4
.2.1/css/bootstrap.css'],
   function() {
     console.log('Twitter Bootstrap has been loaded');
     }
   );
```
This code embeds the following  $\langle$ link $\rangle$  as the last element of the  $\langle$ head $\rangle$  tag in the HTML file:

```
<link 
   type="text/css" 
   rel="stylesheet"
```

```
 href="https://cdnjs.cloudflare.com/ajax/libs/twitter-bootstr
ap/4.2.1/css/bootstrap.css" 
  data-loaded="true"
>
```
#### <span id="page-7-0"></span>**arcapi.chartId()**

Returns the id attribute of the DOM element used to draw the visual.

#### **Syntax**

```
arcapi.chartId();
```
#### **Usage**

\$("#" + arcapi.chartId())

#### **Returns**

A jquery selector to the DOM element.

#### <span id="page-7-1"></span>**arcapi.dataResult()**

Returns the dataResult object that gives the extension access to the raw data used to plot the visual. This object supports the arc.data.result interface.

#### **Syntax**

arcapi.dataResult();

This example shows the result of the arcapi.dataResult() call:

```
f (){return"arc.data.result"}
```
#### <span id="page-7-2"></span>**arcapi.getParameters()**

Returns a hash object that contains key-value mappings for all current parameters. The key is the parameter name.

**Syntax**

```
arcapi.getParameters();
```
#### **Example**

The following is a typical result of the arcapi.getParameters() command:

```
{
   "productCategory": "Analytics", 
   "year": "2019", 
   "companies.data": "'Apple', 'Google', 'Arcadia'", 
   "companies.exclude": "in"
}
```
#### **See Also**

[arcapi.sendParameters\(params\\_hash\)](#page-8-0) on page 9

### <span id="page-7-3"></span>**arcapi.getSetting(settingName)**

Returns the value of the specified setting of the current JS extension.

#### **Syntax**

arcapi.getSetting(settingName);

#### **Parameters**

• *settingName* Name of setting.

#### **Example**

The following command retrieves the "Color" setting:

```
arcapi.getSetting("Color");
```
Our example's result follows:

"red"

#### **See Also**

[arcapi.settings\(\)](#page-8-1) on page 9

#### <span id="page-8-0"></span>**arcapi.sendParameters(params\_hash)**

Accepts a hash definition, and sends out the keys and values of the hash as parameters to other visuals in the app.

#### **Syntax**

```
arcapi.sendParameters(params_hash);
```
#### **Parameters**

• *params\_hash* Hash definition.

#### **Example**

To pass a parameter with name 'company' and value 'Arcadia Data' to all visuals and filters in the dashboard, issue the following command:

arcapi.sendParameters({"company": "'Arcadia Data'"});

#### **See Also**

[arcapi.getParameters\(\)](#page-7-2) on page 8

#### <span id="page-8-1"></span>**arcapi.settings()**

Returns information on all current settings for the custom style: an array of objects, with id of a setting, and value of that setting.

The JS extension's settings() function specifies the order of the array.

#### **Syntax**

arcapi.settings();

#### **Example**

A typical example output after running the arcapi.settings() function looks similar to this:

 $\lbrack$  $\{$  id: "Column Name", value: "",

```
\left\{\begin{array}{c}1\end{array}\right\} ,
\left\{\begin{array}{c} \end{array}\right\} id: "Max bar width",
          defaultValue: "50",
          value: "50",
       },
       {
           id: "Color",
          defaultValue: "steelblue",
          value: "red",
       }
    ];
```
# <span id="page-9-0"></span>**Extension CSS APIs**

# **Best practice guidelines for CSS customizations:**

- Always use a custom selector at the beginning of every rule.
- Can use any [class](#page-9-1) name.
- Can use native DOM element selections.
- Avoid using !important to override existing rules.

# <span id="page-9-1"></span>**Table 4: CSS Classes**

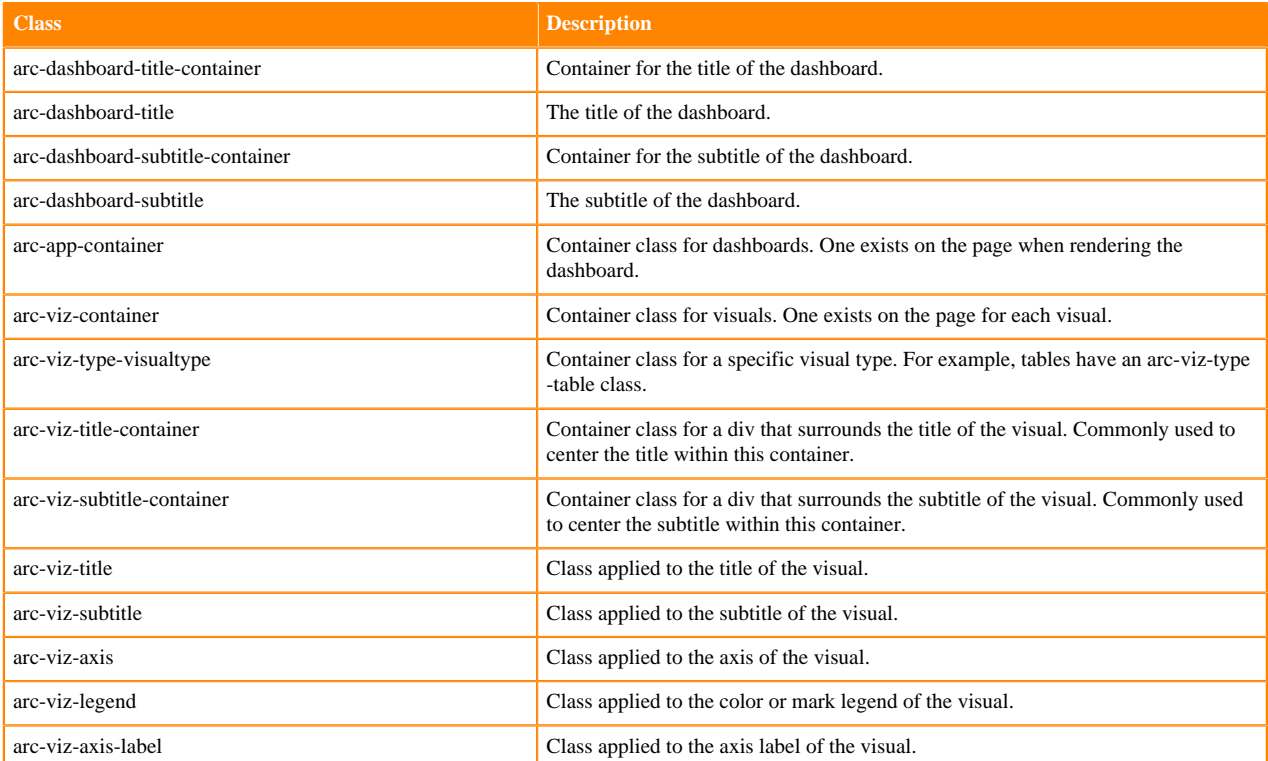